## Logging into Athletics Hub for the first time and booking a <u>course</u>

The first time you log into Athletics Hub, you will need to complete some further details.

If you are unsure of how to log in to Athletics Hub, please see the 'How to find your URN and Password' user guide.

## Logging into Athletics Hub for the first time

| BRITISH<br>ATHLETICS | C Home                  |                                    |                        |                                                                                                    | ╔┿<br><mark>╴</mark> |
|----------------------|-------------------------|------------------------------------|------------------------|----------------------------------------------------------------------------------------------------|----------------------|
| G                    | 🖻 Profile Picture 🛛 🗕 🖍 | 🕼 User Details                     |                        |                                                                                                    |                      |
|                      | <b>B</b><br>Photo Help  | URN<br>3834956                     |                        | Date of Birth *<br>03-07-1996                                                                                  | Ê                    |
|                      | COMING                  | First Name •<br>Test EB<br>Title • | Last Name * One Gender | Email •<br>learn@britishathletics.org.uk<br>Country you perform the majority of your<br>coaching/officiating * |                      |
|                      | SOON                    | Mr v<br>Postcode *<br>B42 2BE      | Male v                 | Please select Line 1 * Please enter                                                                            | ~                    |
|                      |                         | City *                             |                        | Line 2<br>Please enter                                                                                         |                      |

1. Make sure all fields with an asterisk are completed.

Please note – you will need to select the home country in which you perform the majority of your coaching/officiating. This will <u>NOT</u> affect which courses you will be able to find or book onto. Courses from across all four home countries and British Athletics will appear in the Find a Course list for all users.

2. Leave the invoice information blank – this is not a required field and is for users who will be purchasing vouchers on a regular basis.

| 自己的意义。 | If you are purchasing any vouchers ar<br>fields below to save your invoice deta | id would like to pay by invoice, please complete the<br>ils |
|--------|---------------------------------------------------------------------------------|-------------------------------------------------------------|
|        | Invoice Contact Name                                                            | Invoice Contact Phone                                       |
|        | Please enter                                                                    | Please enter 3                                              |
|        | Invoice Contact Email Address                                                   | Invoice Contact Address                                     |
|        | Please enter                                                                    | Please enter                                                |
|        | Begistered Company Name                                                         | VAT Number                                                  |
|        | Proje enter                                                                     | Please enter                                                |
|        |                                                                                 |                                                             |
|        |                                                                                 | Submit                                                      |

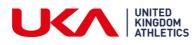

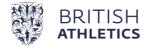

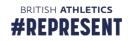

## Booking onto a course

1. Click on the Qualifications & CPD tab on the left hand side of the page:

| WELL CARLON            |                       |                          | X 🕫                                                                |
|------------------------|-----------------------|--------------------------|--------------------------------------------------------------------|
| Test One               | 2 Home                |                          | •                                                                  |
| 倄 My Profile           | 🖾 Profile Picture 📃 🖌 | C User Details           | - 2                                                                |
| 🛗 Qualifications & CPD | D e                   | URN                      | Date of Birth *                                                    |
| MyLearning             | Photo Help            | 3834956                  | 03-07-1996                                                         |
| 🛷 Vouchers 🗉           |                       | First Name * Last Name * | Email *                                                            |
| G                      |                       | Test 🖪 One               | learn@britishathletics.org.uk                                      |
|                        | COMING                | Title * Gender           | Country you perform the majority of your<br>coaching/officiating * |
|                        | SOON                  | Mr ~ Female              | ×                                                                  |
|                        | 300N                  |                          | Wales                                                              |

2. Enter the name of the course you are searching for into the Search field. You can also enter your postcode to show courses within a 50 mile radius, and course dates. If you leave these fields blank, all courses will show.

| ENGLANDIATHLETICS      |                                                 |              |                 |                 | 7                | Contraction of the second | ⊠ ⊕ ≡ |
|------------------------|-------------------------------------------------|--------------|-----------------|-----------------|------------------|---------------------------|-------|
| 😇 Test One             | C Home / Qualifications & CPD                   |              |                 |                 |                  |                           | •_    |
| 倄 My Profile           |                                                 |              |                 |                 |                  |                           |       |
| 🛗 Qualifications & CPD | Find Ye                                         | our Ne       | ext Cours       | e or E          | vent             |                           |       |
| 🔳 Online Courses 🛛 🖽   | What:                                           |              | Postcode:       | From:           | To:              |                           |       |
| 🛷 Vouchers 🛛 🕀         | Search our courses                              | v            | Enter postcor   | Enter 🛍         | Enter            |                           |       |
| G                      |                                                 | Q            |                 |                 |                  |                           |       |
|                        | Anti Bullying in Spo                            | rt           | <b>Q</b> Search |                 |                  |                           |       |
|                        | Athletics Coach Day                             |              |                 | ALC: NO. TO THE |                  |                           |       |
|                        | Athletics Coach End<br>3 & 4                    | lurance Days |                 |                 |                  |                           |       |
|                        | M Previou Athletics Coach End<br>Knowledge Test | lurance      |                 |                 |                  | <b>H</b> Next             |       |
|                        | Athletics Coach Jum                             | 1ps Days 3 & |                 |                 |                  |                           |       |
|                        | COACHING                                        | Schedu       | le: Day 1 29-0  |                 | 0 - 17:00 at LT- | Club Price                |       |

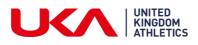

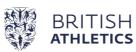

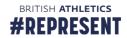

3. For further details, click on the 'Read More' button. Or click on 'Book Now' to add the course to your basket:

|                                                                                                    |                             | Day 2 30-06-2019 10:00 - 17:00 at test<br>1133                                                                                                    | Price  |
|----------------------------------------------------------------------------------------------------|-----------------------------|----------------------------------------------------------------------------------------------------|--------|
| Coaching Assistant                                                                                    |                             |                                                                                                    | £245.0 |
| Course Duration: 2 days<br>Course Code: LTCA1<br>Course Type: Practical                               | first step inte             | ation is for those who wish to take the<br>o coaching. Once qualified you will be<br>n under supervision from a fully licenced<br>bach.                                      |        |
| Capacity: 17 places remaining<br>Minimum Age: 16<br>Last Booking Date: 28-06-2019<br>Prerequisites: - | to introduce<br>course cove | g Assistant qualification has been devised<br>participants to coaching in athletics. The<br>rs basic principles of running, jumping<br>g as the cornerstone of all athletics |        |
|                                                                                                    |                             | two face to face contact days which are<br>classroom and practical based activities.                                                                                         |        |

4. Click 'Proceed to Checkout'. Enter your card details, agree to Terms & Conditions (which are available to view via the link) and click 'Continue'.

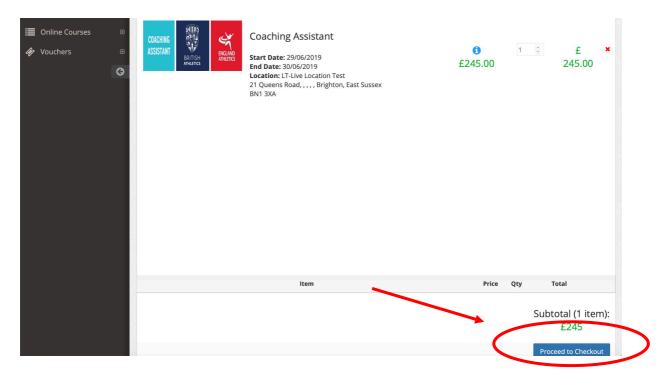

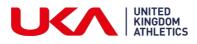

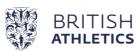

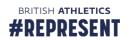

| Please select a payment method  |                            |         | ×                       |
|---------------------------------|----------------------------|---------|-------------------------|
| ONLINE PAYMENT                  |                            | VOUCHER |                         |
|                                 | PLEASE ENTER DISCOUNT CODE |         |                         |
|                                 |                            |         |                         |
| 🚍 Card Number *                 |                            |         |                         |
|                                 |                            |         |                         |
| Please enter credit card number |                            |         | Total                   |
| Please enter credit card number | Month *                    | Year *  | Total                   |
|                                 |                            | Year *  | ototal (1 ite           |
| cw *                            |                            |         | total (1 ite<br>£245    |
| cw *                            |                            |         | ) Diotal (1 ite<br>£245 |

5. Your booking is complete. A confirmation email will be sent to you and you will be taken to your profile showing that the booking is confirmed and giving access to course resources.

| ENGLAND ATHLETICS      |                              | 1 del         |                       |            | 2                | 34         |           | ⊠ ⊛ ≡      |
|------------------------|------------------------------|---------------|-----------------------|------------|------------------|------------|-----------|------------|
| 💮 Test One             | C Home / My Profile          |               |                       |            |                  |            |           | •          |
| 👚 My Profile           | Purchased Items              |               |                       |            |                  |            |           | - 2        |
| 🛗 Qualifications & CPD | Q                            | 10 💠          |                       |            |                  |            |           |            |
| 🔳 Online Courses 🛛 🖽   | Name 🔺                       | Course Code 🛇 | Location $\Diamond$   | Postcode 🗘 | Start Date 🔷     | End Date 🔇 | Actions   |            |
| 🛷 Vouchers 🛛 🖽         | Coaching Assistant           | LTCA1         | LT-Live Location Test | BN1 3XA    | 2019-06-29 10:00 | 2019-06-30 | resources | 2 transfer |
| G                      | Coaching Assistant Resources | CA-Resources  | Online - My Learning  | b42 2be    | ongoing          | ongoing    | resources | 2 transfer |
|                        | Showing 1 to 2 of 2 entries  |               |                       |            |                  |            | Previous  | 1 Next     |
|                        |                              |               |                       | 43-22      |                  |            |           |            |

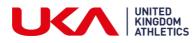

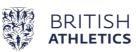

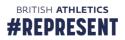

## Finding your on course resources

1. To find your online course resources, expand the 'Online Courses' menu by clicking the 'Plus' button:

| ENGLAND ATHLETICS    |                              |               |                       |            |                  |            |                 |
|----------------------|------------------------------|---------------|-----------------------|------------|------------------|------------|-----------------|
| Test One             | C Home / My Profile          |               |                       |            |                  |            | <b>0</b> ,      |
| 😭 My Profile         | Purchased Items              |               |                       |            |                  |            | - 2             |
| Qualifications & CPD | Q                            | 10 \$         |                       |            |                  |            |                 |
| 🔳 Online Courses 🖉 🖽 | Name                         | Course Code 🛇 | Location              | Postcode 🔇 | Start Date 🔅     | End Date 🔅 | Actions         |
| 🜮 Vouchers 🖉 🖽       | Coaching Assistant           | LTCA1         | LT-Live Location Test | BN1 3XA    | 2019-06-29 10:00 | 2019-06-30 |                 |
| G                    | Coaching Assistant Resources | CA-Resources  | Online - My Learning  | b42 2be    | ongoing          | ongoing    |                 |
|                      | Showing 1 to 2 of 2 entries  |               |                       |            |                  |            | Previous 1 Next |

2. Click on 'My Courses':

| Test One                             | C Home / My Profile          |               |                       |            |                  |            |         |
|--------------------------------------|------------------------------|---------------|-----------------------|------------|------------------|------------|---------|
| My Profile                           | Purchased Items              |               |                       |            |                  |            | -       |
| Qualifications & CPD                 | Q                            | 10 💠          |                       |            |                  |            |         |
| Online Courses 🛛 🕀                   | Name                         | Course Code 🛇 | Location              | Postcode 🗘 | Start Date 🔷     | End Date 🔇 | Actions |
| i≣ My Courses                        | Coaching Assistant           | LTCA1         | LT-Live Location Test | BN1 3XA    | 2019-06-29 10:00 | 2019-06-30 |         |
| <ul> <li>Go To MyLearning</li> </ul> | Coaching Assistant Resources | CA-Resources  | Online - My Learning  | b42 2be    | ongoing          | ongoing    |         |

3. Click on the 'Go to course' hyperlink

| ENGLAND ATHLETICS      |                                      |                |                  | X ⊕ ≡           |
|------------------------|--------------------------------------|----------------|------------------|-----------------|
| Test One               | C Home / Online Courses / My Courses |                |                  | •               |
| 😭 My Profile           | III Online Course List               |                |                  | - 2             |
| 🛗 Qualifications & CPD | Q 10 \$                              |                |                  |                 |
| Dnline Courses         | S Course Name                        | Course Link    | 🗘 💊 Course Statu | is 🗘            |
| – 🗮 My Courses 🔹       | Coaching Assistant Resources         | % Go to course | 0                |                 |
| – 🕒 Go To MyLearning   | Showing 1 to 1 of 1 entries          |                |                  | Previous 1 Next |
|                        |                                      |                |                  |                 |

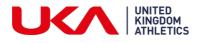

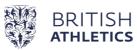

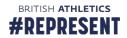